# **ClubRunner**

[Help Articles](https://www.clubrunnersupport.com/kb)  $>$  [Club Help](https://www.clubrunnersupport.com/kb/club-help)  $>$  [Club - Administration Guide](https://www.clubrunnersupport.com/kb/club-administration-guide)  $>$  [Communication](https://www.clubrunnersupport.com/kb/communication-2)  $>$  [How do I re](https://www.clubrunnersupport.com/kb/articles/how-do-i-re-send-an-email-to-undelivered-recipients)[send an email to undelivered recipients?](https://www.clubrunnersupport.com/kb/articles/how-do-i-re-send-an-email-to-undelivered-recipients)

## How do I re-send an email to undelivered recipients?

Michael C. - 2023-03-01 - [Communication](https://www.clubrunnersupport.com/kb/communication-2)

When sending out emails, occasionally an email to a contact may be unable to be delivered and will be listed either as **Blocked** or **Bounced** within the Email Traffic Report. This indicates that there was an issue delivering the email to the recipient. For more information on Blocked our Bounced emails, as well as how to resolve these issues, please see the [Why](https://www.clubrunnersupport.com/kb/articles/why-are-some-members-not-receiving-emails-blocked-list) [are some members not receiving emails](https://www.clubrunnersupport.com/kb/articles/why-are-some-members-not-receiving-emails-blocked-list) and [How do I remove dropped or bounced emails](https://www.clubrunnersupport.com/kb/articles/how-do-i-remove-dropped-bounced-emails-from-the-blocked-email-list) [from the blocked email list](https://www.clubrunnersupport.com/kb/articles/how-do-i-remove-dropped-bounced-emails-from-the-blocked-email-list) articles.

## How do I re-send undelivered emails?

Note

Resending an undelivered email becomes available 72 hours from when the original email had been sent out. If you are unable to resend an email, hover your mouse cursor over the action to view when it will become available.

- 1. Navigate to your club's website and click on the **Member Login** link near the top right corner of the page.
- 2. Enter your login credentials and click the **Login** button. You will be automatically redirected back to your homepage.
- 3. Click on the **Member Area** link near the top right corner of the homepage to access the member area.
- 4. Along the top of the screen, you will see several tabs. Click on the **Communication** tab.
- 5. Next, click on the **Email Services** option.
- 6. Locate the email you would like to re-send and click on the **Actions** drop-down menu button.

### **Club Communication**

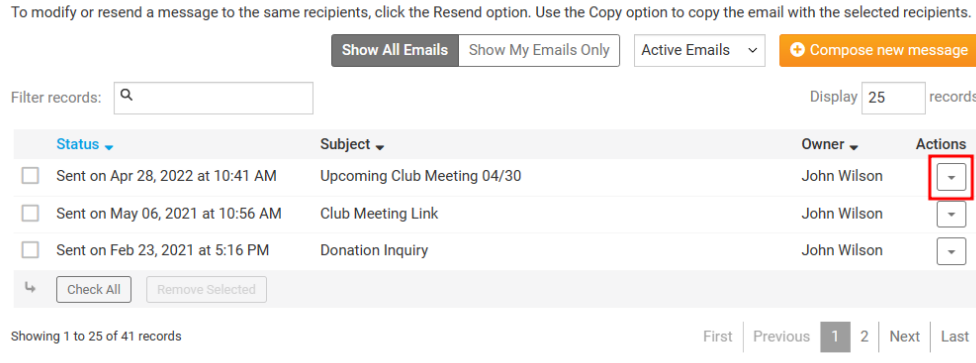

7. A few different options will be listed for you. Click on the **Resend to Undelivered Recipients** option to resend your email.

#### **Club Communication**

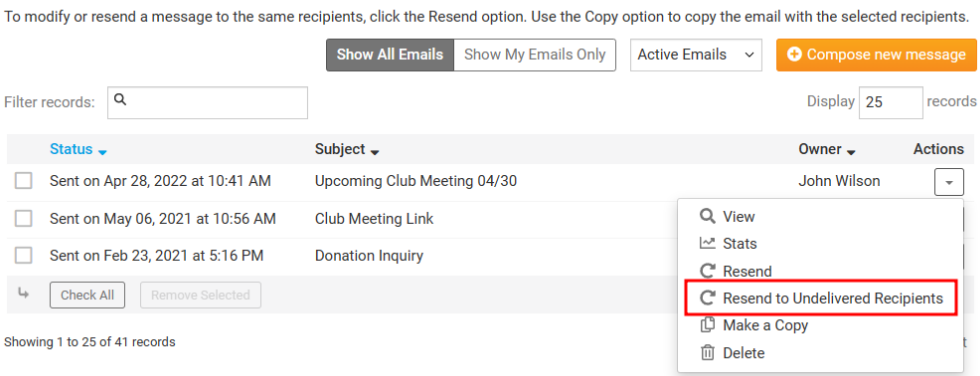

8. A confirmation message will appear. Click **Resend** to confirm and resend the email to the undelivered recipients.

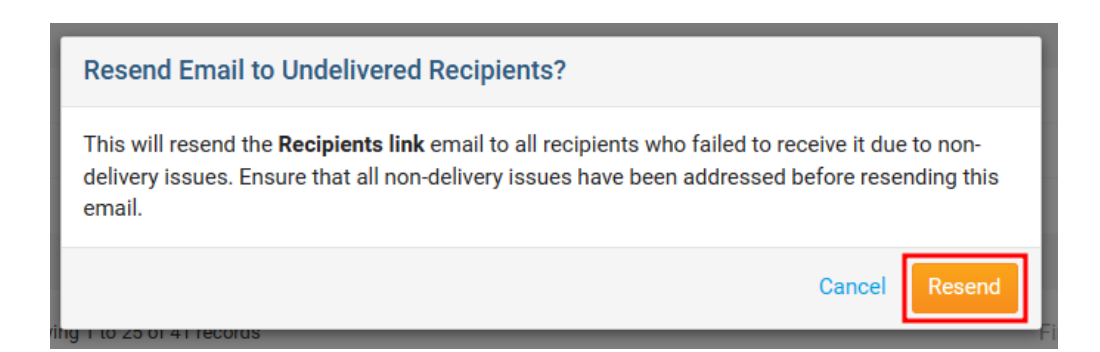

Related Content

- [How do I access the email traffic report?](https://www.clubrunnersupport.com/kb/articles/how-do-i-access-the-email-traffic-report)
- [Why are some members not receiving emails? \(Blocked List\)](https://www.clubrunnersupport.com/kb/articles/why-are-some-members-not-receiving-emails-blocked-list)
- [How do I remove dropped & bounced emails from the blocked email list?](https://www.clubrunnersupport.com/kb/articles/how-do-i-remove-dropped-bounced-emails-from-the-blocked-email-list)